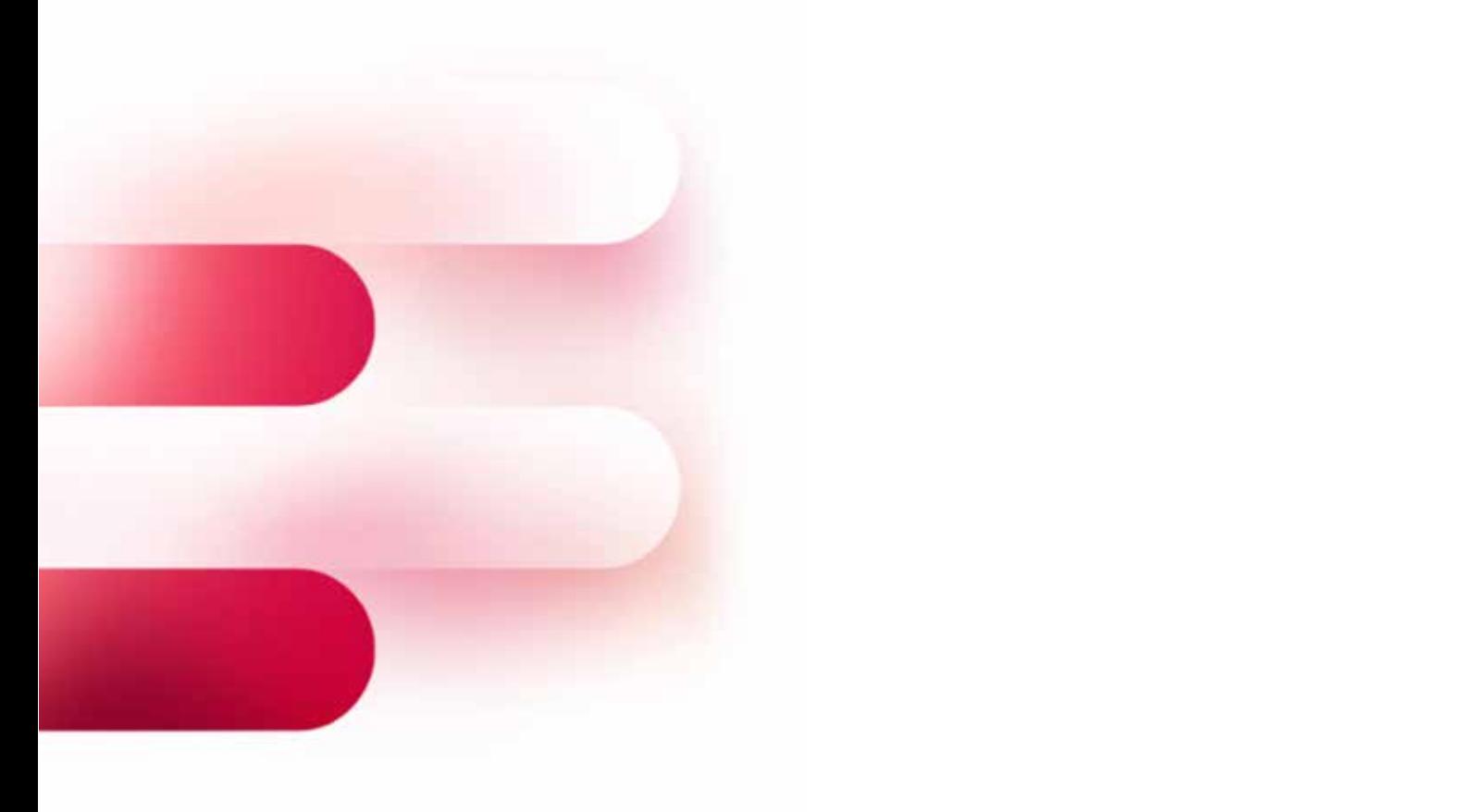

#### **1. Limieturen voor overschrijvingen Kanaal Type Limietuur** Elektronisch Collectieve overschrijving 16.30 u Elektronisch via Isabel Individuele overschrijving 16.30 u Elektronisch in realtime Individuele overschrijving 17.00 u via BelfiusWeb Fax / papier Individuele overschrijving 15.00 u daarop volgt. **2. Limieturen voor dringende nationale & Europese (SEPA) betalingen** Raadpleging van de rente Elektronisch Collectieve overschrijving  $\bigcap_{i=1}^n$ Elektronisch Collectieve overschrijving op een betaalrekening HANDLEIDING

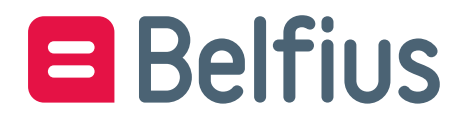

# Inhoudsopgave

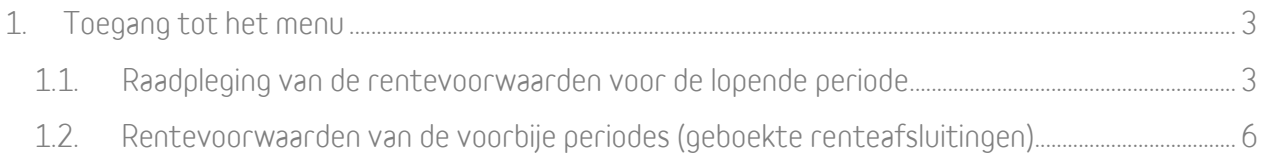

# Met deze functie raadpleegt u:

- geldende rentevoorwaarden op uw betaalrekening op het moment van raadpleging
- renteafsluitingen in het verleden, met de mogelijkheid om voor een bepaalde periode een gedetailleerde renteberekening aan te vragen.

## <span id="page-2-0"></span>1. Toegang tot het menu

Via het Overzicht van de rekeningen in BelfiusWeb (Menu Producten / Rekeningen/ Overzicht)

## <span id="page-2-1"></span>1.1. Raadpleging van de rentevoorwaarden voor de lopende periode

U vindt uw rekening terug in de lijst met rekeningen in BelfiusWeb en klikt op 'intresten' op het einde van de regel.

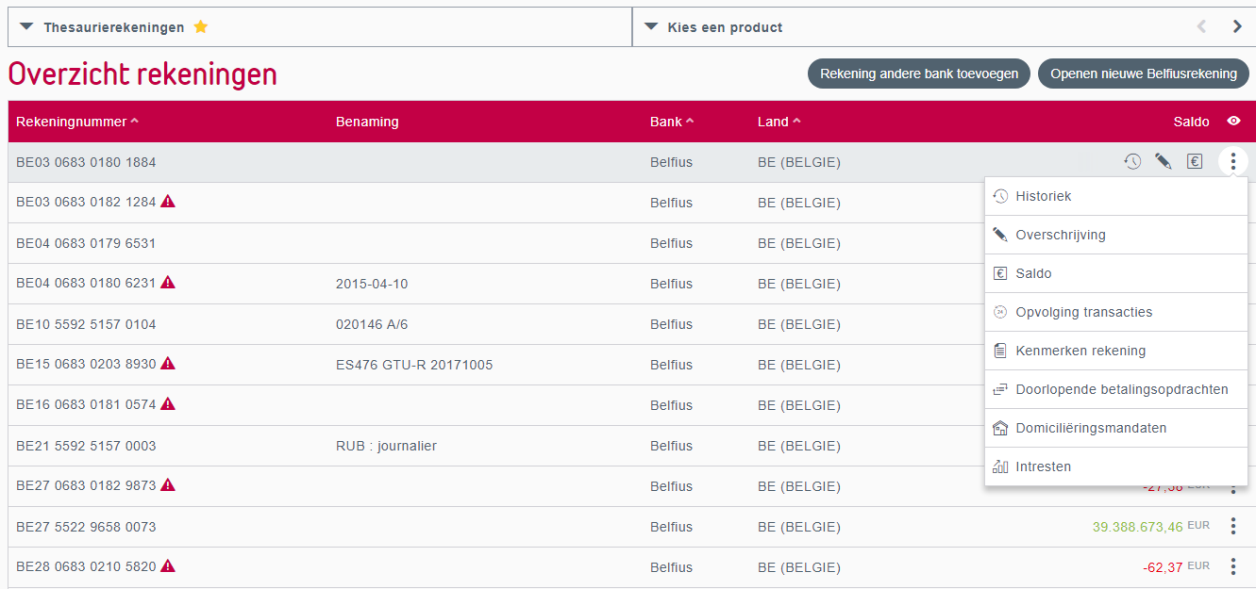

Figuur 1: Toegang tot de functie voor het raadplegen van intresten op de rekening

Selecteer het tabblad 'Rentevoorwaarden'.

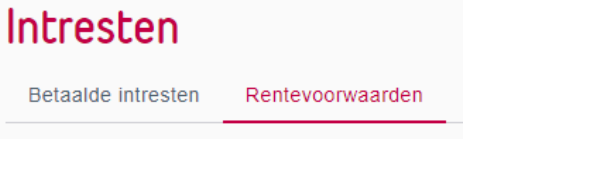

De voorwaarden die van toepassing zijn op uw betaalrekening worden afgebeeld: het gaat om de tarieven die gelden voor uw rekening.

De voorwaarden zijn **die van de lopende renteperiode<sup>1</sup> (**meestal het lopende kwartaal, behalve als de boekingsperiodiciteit van uw rekening anders is).

U kan per type geboekte interest op uw rekening de rente raadplegen die geldt op het moment van uw raadpleging voor de berekening van de rentelasten, rekening houdend met een eventuele referentierentevoet en/of eventuele tranches.

Onder type interest verstaan we vooral debetrente, creditrente op een groep rekeningen, creditrente op rekening, alsook diverse provisies (bv. bij een saldo-overschrijding, een debetsaldo, een reservering).

#### Intresten

Betaalde intresten Rentevoorwaarden

### Situatie op 28/08/2020 07:53

#### CREDITINTRESTEN geglobaliseerd over meerdere rekeningen

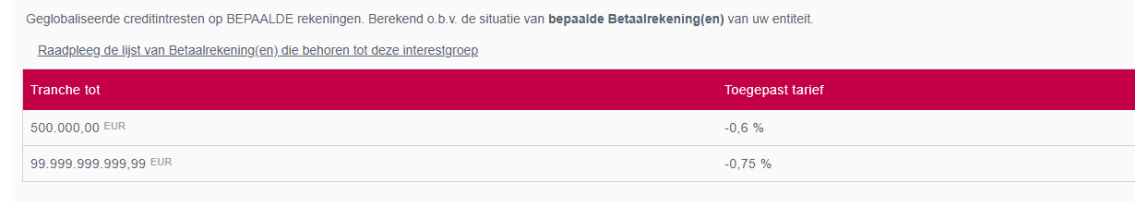

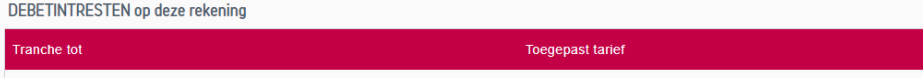

Figuur 2: Voorbeeld van rente op een groep en op een rekening

 $1$  De afgebeelde rente is altijd deze die van kracht is op het ogenblik van uw raadpleging. Wordt de rente tijdens die periode aangepast door Belfius, dan wordt het bedrag van uw interest herberekend voor de hele periode op basis van de nieuwe voorwaarden.

De soorten rentevoeten die worden afgebeeld kunnen verschillen naargelang het type rekening. Ze kunnen rechtstreeks berekend worden op basis van de stand van uw rekening, of in welbepaalde gevallen, op basis van de stand op een aantal rekeningen. Als dat van toepassing is, ziet u duidelijk of de voorwaarden van toepassing zijn op de rekening of op een groep rekeningen.

Als de rekening die u raadpleegt onderworpen is aan de rentevoorwaarden van een groep (gaat het by. om een betaalrekening, een spaarrekening *Belfius Tre@sury +* of een *Belfius Tre@sury Special*), dan wordt het bestaan van die groep vermeld, tevens aan de hand van een hyperlink.

CREDITINTRESTEN geglobaliseerd over meerdere rekeningen

```
Geglobaliseerde creditintresten op BEPAALDE rekeningen. Berekend o.b.v. de situatie van bepaalde Betaalrekening(en) van uw entiteit.
```
Raadpleeg de lijst van Betaalrekening(en) die behoren tot deze interestgroep

Figuur 3: Een vermelding om aan te geven of uw rekening gekoppeld is aan een interestgroep

Door op de link te klikken, roept u de lijst met rekeningen op die tot de groep behoren, op basis waarvan de rentelasten worden berekend. Dankzij het zoekveld kan u een rekening opzoeken en nagaan of deze wordt gebruikt voor de berekening van uw rentelasten.

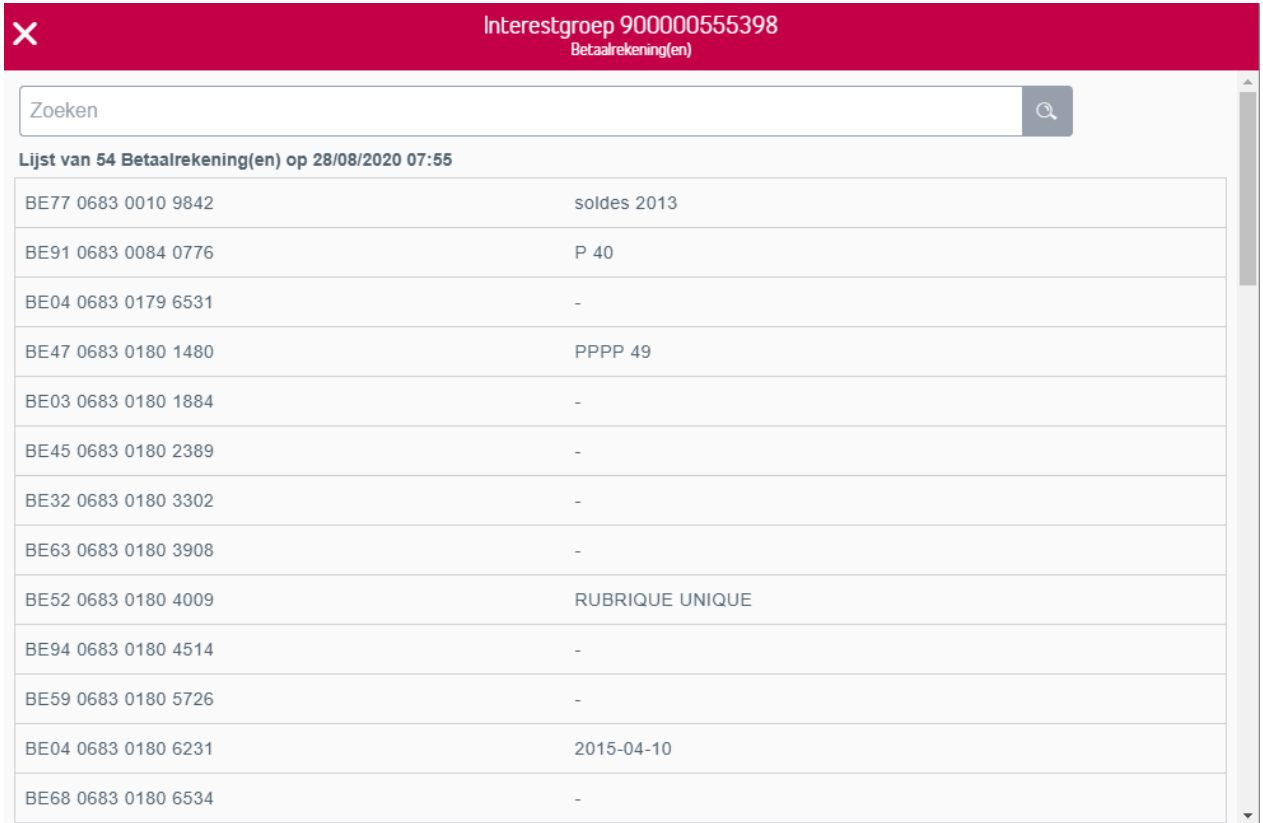

Figuur4: met het zoekveld kan u snel een rekening opzoeken in de lijst met rekeningen van de rentegroep

## <span id="page-5-0"></span>1.2. Rentevoorwaarden van de voorbije periodes (geboekte renteafsluitingen)

Klikt u op het tabblad 'renteberekening', dan ziet u periodes uit het verleden waarin rente op uw betaalrekening berekend is.

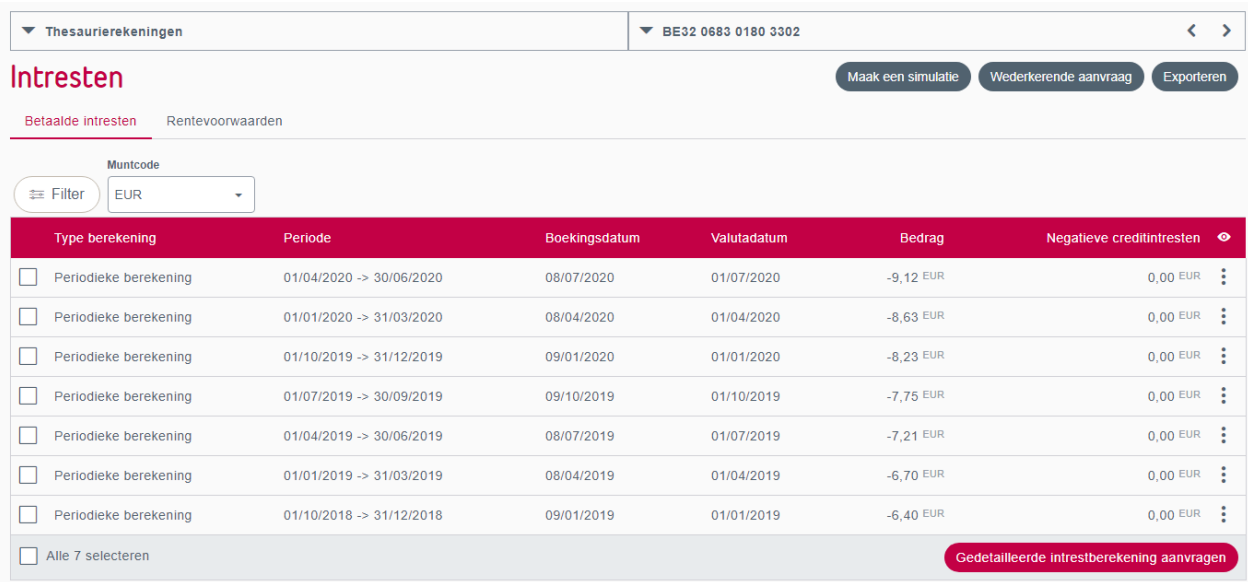

Figuur 5: lijst met rentafsluitingen tijdens voorbije periodes voor een rekening

### Optie 'Gedetailleerde renteberekening'

Voor elke periode die aanleiding gaf tot boeking van rente op uw rekening, kan u met de actieknop een gedetailleerde rentebetaling onder de vorm van een .csv-bestand (bestand dat bv. kan worden gelezen door een spreadsheet) **of als pdf-bestand<sup>2</sup> vragen.** Zo kiest u het formaat van uw document.

<sup>&</sup>lt;sup>2</sup> Om een pdf-bestand te krijgen, moet u de dienst PaPyRuS activeren op uw abonnement, via uw abonnementsbeheerder (Master User BelfiusWeb) of uw Servicing Officer bij Belfius. Om een csv-bestand te krijgen, moet u de dienst 'ontvangst van bestanden' op uw BelfiusWeb-abonnement aanvragen.

| Gedetailleerde intrestberekening aanvragen<br>BE32 0683 0180 3302<br>$\pmb{\times}$ |                                     |               |             |            |
|-------------------------------------------------------------------------------------|-------------------------------------|---------------|-------------|------------|
| Muntcode<br><b>EUR</b>                                                              |                                     |               |             |            |
| Type berekening                                                                     | Periode                             | Boekingsdatum | Valutadatum | $\bullet$  |
| Periodieke berekening                                                               | $01/01/2020 \rightarrow 31/03/2020$ | 08/04/2020    | 01/04/2020  |            |
| Document output<br>Type document<br>CSV<br><b>PDF</b>                               |                                     |               |             |            |
|                                                                                     |                                     |               |             | Bevestigen |

Figuur 6: een gedetailleerde berekening aanvragen

Met dit bestand – beschikbaar vanaf de dag die volgt op uw aanvraag via het menu 'Reporting' in BelfiusWeb - raadpleegt u de gedetailleerde renteberekening over de periode, afhankelijk van fondsenbewegingen op de betrokken rekening.

Voor meer informatie hierover verwijzen we u naar de handleiding 'Renteberekening' in BelfiusWeb.

### Belangrijke opmerkingen op rekeningen die deel uitmaken van een thesaurieovereenkomst van het type 'Cashpooling'

Hebt u gevraagd om rekeningen op te nemen in een structuur van het type 'Simple Pooling', dan moet u contact opnemen met uw Servicing Officer om informatie te verkrijgen over uw rentevoorwaarden. Dit specifieke Cash Management-product houdt een ander berekeningssysteem in dan voor uw rentelasten.

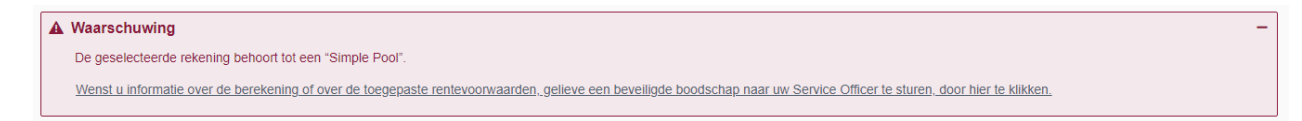

### Figuur 7: Waarschuwing indien Simple Pool

Hebt u gevraagd om uw rekening op te nemen in een structuur van het type 'Multiple Pooling', dan worden rentevoorwaarden afgebeeld, maar niet de specifieke voorwaarden van het cashpoolingcontract. Om globale informatie over uw rentevoorwaarden te verkrijgen, moet u tevens contact opnemen met uw Servicing Officer.